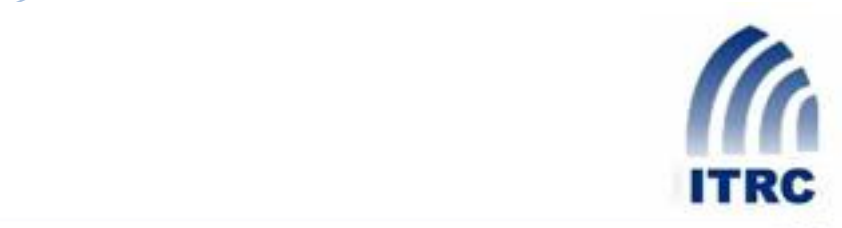

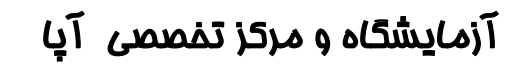

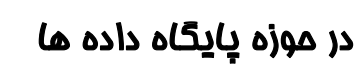

**روش های کشف شناسه سیستم در پایگاه داده اوراکل )قسمت سوم (**

Oracle SID Detection Methods

**علی عثاسی**

## **abbasi@ustmb.ac.ir**

فروردين ماه 1388

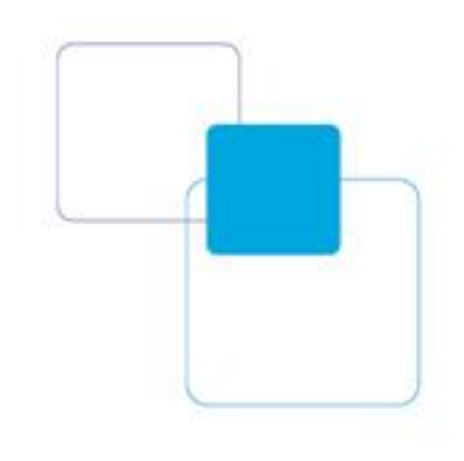

**فزوردیي هاٍ 138** 

در قسمت های قبل ما به صورت ناتمام به بررسی روش های کشف شناسه سیستم در نرم افزار های ثالثً پرداختيم. در اين قسمت به ادامه بررسي روش هاي کشف شناسه سيستم در نرم افزار هاي ثالث خواهيم پرداخت و پس از آن روش های کشف شناسه سیستم را با استفاده از مجوز های اضافی در سیستم هدف مورد بررسي قرار خواهيم داد.

### **: ORACLE XDB**

در صورتي که ما داراي نام کاربري و کلمه عبور پايگاه داده باشيم اما موفق به کشف شناسه سيستم نشده ايم ميتوانيم به وب سرويس Oracle XML DB Enterprise Edition (اين مولفه به صورت پيش فرض در اوراكل نسخه های 9 و 10 نصب ميشود) متصل شويم. برای بدست آوردن SERVICE\_NAME ما بايد به آدرس زير

برويم :

#### *http://hostname:8080/oradb/PUBLIC/GLOBAL\_NAME*.

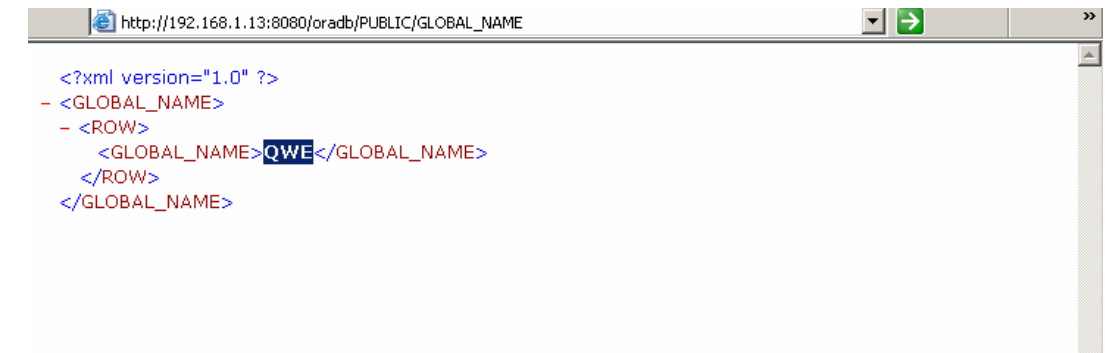

تذعت آّسدى NAME\_SERVICE تا اعتفادٍ اص DB XML Oracle

يس از بدست آوردن SERVICE\_NAME ما ميتوانيم با استفاده از ابزار هايي مانند sqlplus به پايگاه داده متصل

شويم.

### **: SAP**

بسياري از شرکتها از پايگاه داده اوراکل به عنوان backend نرم افزار SAP/R3 استفاده ميکنند. بر اساس تحقيقات صورت گرفته بر روي SAP در صورتي که SAP از پايگاه داده ی اوراکل به عنوان Backend استفاده

2

Oracle SID Detection Methods

# آزمايشگاه و مركز تخصصي آپا در حوزه پايگاه داده ها- مقاله سفيد

کند حداقل 4 راه براى بدست آوردن شناسه سيستم اوراکل وجود خواهد داشت . 2 راه براى کشف شناسَه سيستم پايگاه داده از طريق SAP Application Server وجود دارد که به صورت پيش فرض بر روي پورت 8000 پروتکل TCP فعال است.

## **1 - صفحَ پيش فزض هدیزیت Server Application Web SAP :**

همانطور که گفته شد دو راه برای کشف شناسه سیستم پایگاه داده در SAP Web Application Server وجود دارد که بر روی پورت 8000/TCP در انتظار بر قراری ارتباط میماند. برای بدست آوردن شناسه سیستم پايگاه داده ما ميتوانيم به راحتي به رابط تحت وب SAP در آدرس :

*<http://hostname:8000/sap/bc/gui/sap/its/webgui>*.

دسترسي يابيم. هنگامي که اين صفحه را در مرورگر وب باز ميکنيم ما صفحه ی خوش آمد گويي را ميبينيم که حاوی فرم های نام کابری و کلمه ی عبور و همچنين شامل همقدار شناسه سيستم پايگاه داده مىياشد.

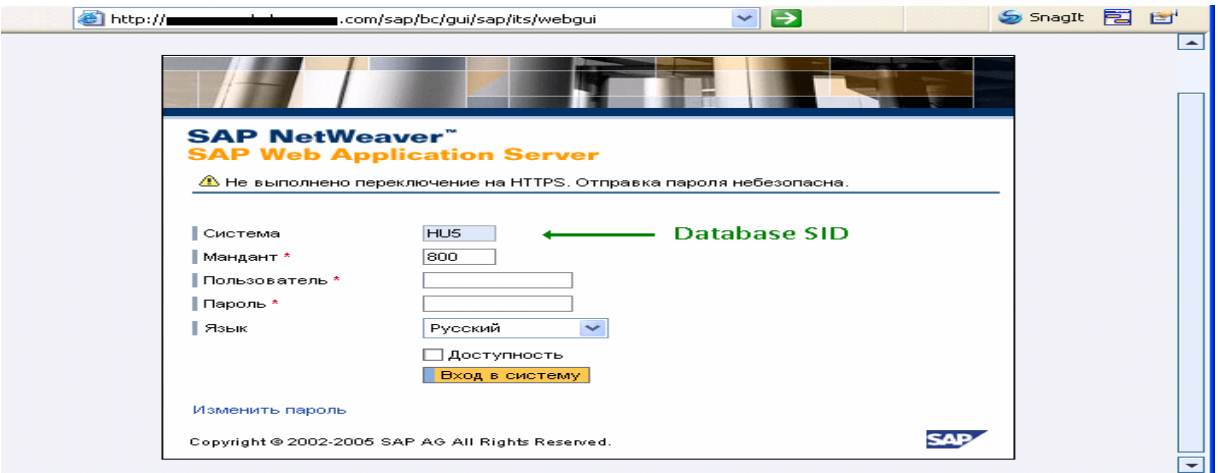

بدست آوردن شناسه سيستم به وسيله ی SAP Web Application Server

آزمايشگاه و مركز تخصصي آپا در حوزه پايگاه داده ها- مقاله سفيد

### **2 - خطاي عدم وجود صفحَ هورد ًظز در Server Application Web SAP :**

يکي از راه های ديگر برای بدست آوردن شناسه سيستم پايگاه داده ، درخواست يک صفحه ی نامرتبط و نا

موجود در SAP Web Application Server است. سرور در جواب درخواست ما يک خطا با شماره 404 ميدهد

کَه حاوی اطلاعات اشکال زدايي بسيار زيادی است کَه شامل شناسه سيستم پايگاه داده نيز ميشود.

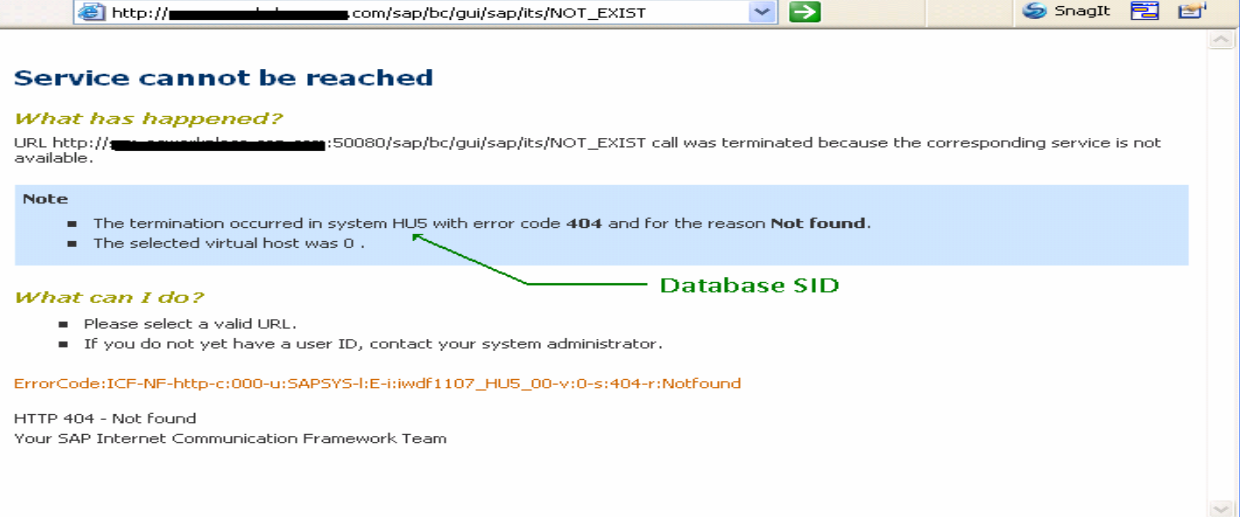

بدست آوردن شناسه سیستم بوسیله ی خطای 404 در SAP Web Application Server

### **: SAP RFC**

يک راه ديگر براي بدست آوردن شناسه سيستم پايگاه داده Oracle و همچنين اطلاعات مفيد ديگر ابزار rfcping است که برای تست رابط SAP RFC استفاده ميشود. در صورتي که رابط RFC فعال نباشد اين روش قابليت استفاده نخواهد داشت .

./rfcping ashost=172.16.1.13 sysnr=00

-----------------------------------------------

SAP System Information

**فزوردیي هاٍ 1388**

> Destination test2\_NSP\_00 Host test2 System ID NSP Database NSP DB host test2 DB system ORACLE SAP release 700

> > 4

آزمايشگاه و مركز تخصصي آپا در حوزه پايگاه داده ها- مقاله سفيد

**فزوردیي هاٍ 1388**

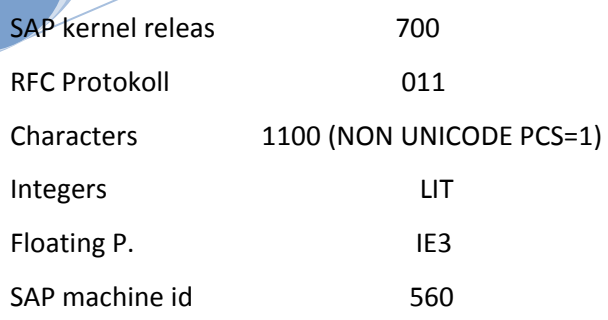

همانطور که در اين مثال مشاهده ميکنيد پايگاه داده اوراکل بوده و شناسه سيستم ( System ID ) نيز برابر مقدا, "NSP" مىباشد.

**اجزاي حولَ جستجوي توام حاالت تز روي SAP تزاي تدست آوردى شٌاسَ سيستن :** هنگامي که شناسه سيستم را در SAP ايجاد ميکنيم هيچ محدوديتي در آن وجود ندارد . شناسه سيستم شامل حروف و اعداد انگليسي و بايد دارای 3 کاراکتر و يا کمتر باشد ! اين بدين معناست که ما ميتوانيم شناسه سيستم را به راحتى با يک حمله جستجوى تمام حالات بدست آوريم ( که براى بدست آوردن آن تنها 10 دقيقه زمان لازم است ). ما از اين متد در صورتي که هر يک از روش هاي ذکر شده ( به عنوان مثال دسترسي به SAP Web Application Server و يا رابط کاربري RFC محدود شده باشد ) ميتوانيم استفاده کنيم.

بدست آوردن شناسه سیستم بوسیله ی برنامه های تحت وب آسیب پذیر:

در صورتي که وب سرور بر روي همان سرور پايگاه داده اوراکل نصب شده باشد و شامل يک برنامه ی تحت وب آسيب پذير به حملات پيمايش شاخه ( Directory Traversal ) باشد ، بدست آوردن شناسه سيستم و يا SERVICE\_NAME با درخواست فايل حاوی تنظيمات اوراكل به اسم tnsnames.ora از طريق آن آسيب پذيري ممكن خواهد بود. اين فايل به صورت پيش فرض در شاخه .ORACLE-home/NETWORK/admin قرار دار د

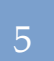

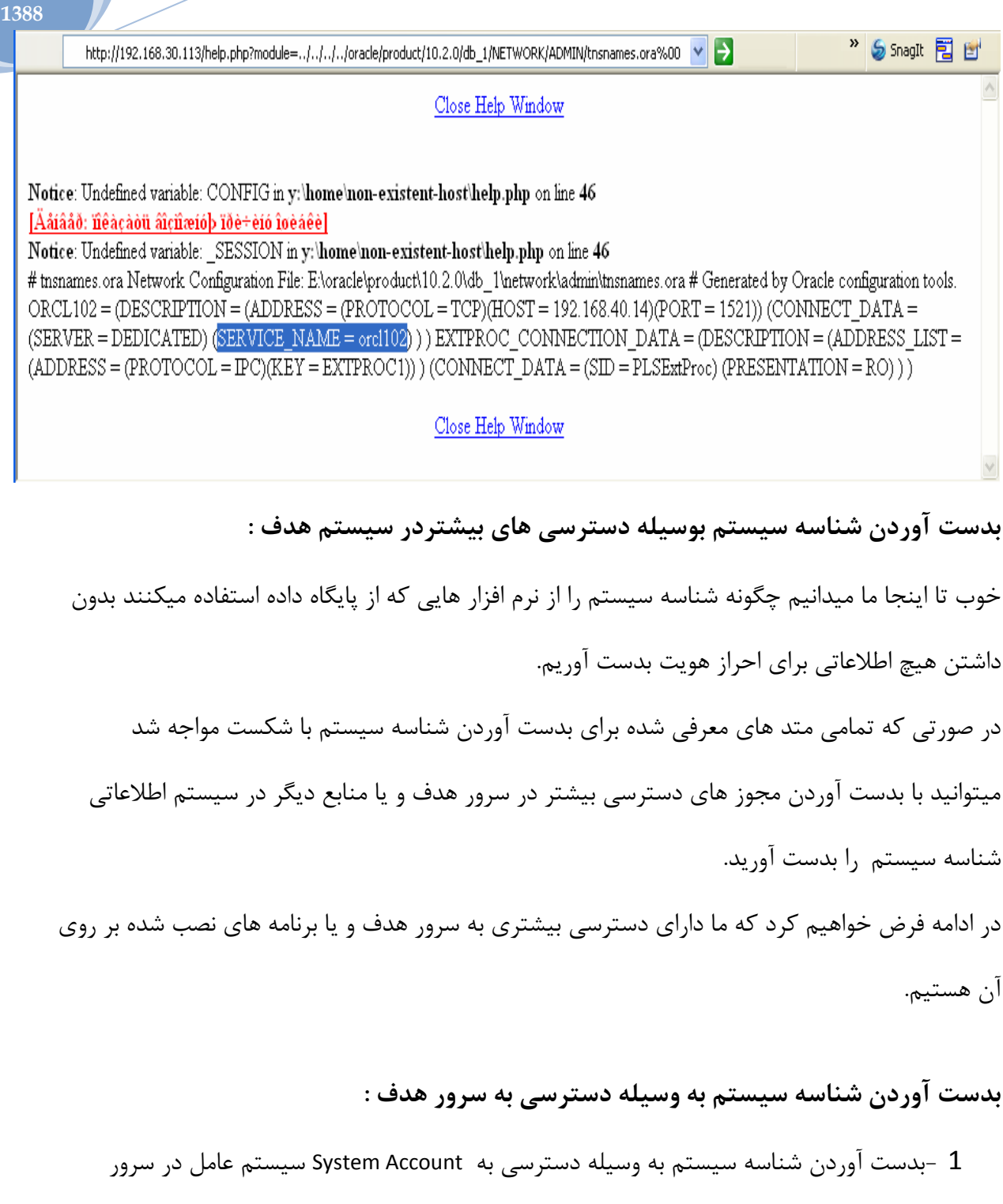

- 2 -بدست آوردن شناسه سيستم به وسيله يک حساب قرارداد انتقال فايل در سرور
	- 3 -بدست آوردن شناسه سيستم به وسيله يک حساب MSSQL در سرور هدف.

بدست آوردن شناسه سيستم بوسيله حساب سيستم عامل در سرور:

آزمايشگاه و مركز تخصصي آيا در حوزه پايگاه داده ها- مقاله سفيد

بَه سادگي قابل تصور است در صورتي کَه نفوذگر به شاخه ORACLE\_HOME/NETWORK/admin\$ *دسترسي* داشته باشد ميتواند شناسه سيستم را از فايل تنظيمات پايگاه داده با نام tnsnames.ora بخواند و يا با است*فاده ;ا فرمان "Isnrctl status" آن ,ا بدست آورد.* 

بدست آوردن شناسه سیستم بوسیله یک حساب قرار داد انتقال فایل در سرور هدف:

در صورتي که ما داراي يک حساب قرارداد انتقال فايل در سرور هدف بوده و داراي سطح دسترسي Read در شاخَه SORACLE\_HOME باشيم ميتوانيم باز هم شناسه سيستم را بدست آوريم. اين کار به سادگي با خواندن فايل tnsnames.ora قابل انجام است. در صورتي که کاربر داراي هيچ نوع دسترسي Read نباشد او ميتواند شناسه سيستم را با استفاده از بدست آوردن نام دايکتوري ها هم بدست آورد. در ویرایش های متفاوت پایگاه داده ، مکان های مختلفی ترای مستفای وجود دارد که هم نام با

شناسه سيستم پايگاه داده تاشد.به عنوان مثال بياييد نگاهي به Oracle 10g R2 بياندازيم. اولين راه ليس*ت کردن شاخه های موجود در مسير \ORACLE\_HOME\..\admin* 

C:\oracle\product\10.2.0\oradata >dir

Volume on the device C has no label.

The serial number of volumes: 8CFF-37FC

The contents of the folder C: \ oracle \ product \  $10.2.0$  \ admin

08.04.2009 12:55 <DIR> .

**فزوردیي هاٍ 1388**

08.04.2009 12:55 <DIR>...

08.04.2009 12:55 <DIR> ORCL102

دايکتوري با نام ORCL102 برابر شناسه سيستم پايگاه داده ميباشد.

راه دوم ليست کردن شاخه های موجود در مسير :\ORACLE\_HOME\..\oradata

C: \ oracle \ product \  $10.2.0$  \ oradata> dir Volume on the device C has no label. The serial number of volumes: 8CFF-37FB The contents of the folder C:  $\alpha \to \alpha$  and  $\alpha \to \alpha$ . 08.04.2009 12:55 <DIR> . 08.04.2009 12:55 <DIR> ..

7

آزمايشگاه و مركز تخصصي آيا در حوزه پايگاه داده ها- مقاله سفيد

08.09.2009 12:55 <DIR> ORCL102

**فزوردیي هاٍ 1388**

دايکتوري با نام ORCL102 مقدار شناسه سيستم پايگاه داده ميباشد.

راه سوم ليست کردن نام شاخه های موجود در مسير SORACLE\_HOME\$ *ميباشد.* 

The contents of the folder E: \ oracle \ product \  $10.2.0 \$  db\_1

04.04.2009 18:07 <DIR>.

04.04.2009 18:07 <DIR> ..

04.04.2009 18:07 <DIR> 192.168.40.14\_orcl102

04.04.2009 17:30 <DIR> admin

04.04.2009 17:30 <DIR> assistants

04.04.2009 16:53 <DIR> BIN

دايکتوري با اسم ORCL102 هيشاهده ميشود که مقدار ORCL102 برابر شناسه سيستم پايگاه

داده ميباشد.

اداهَ داسد.......................................